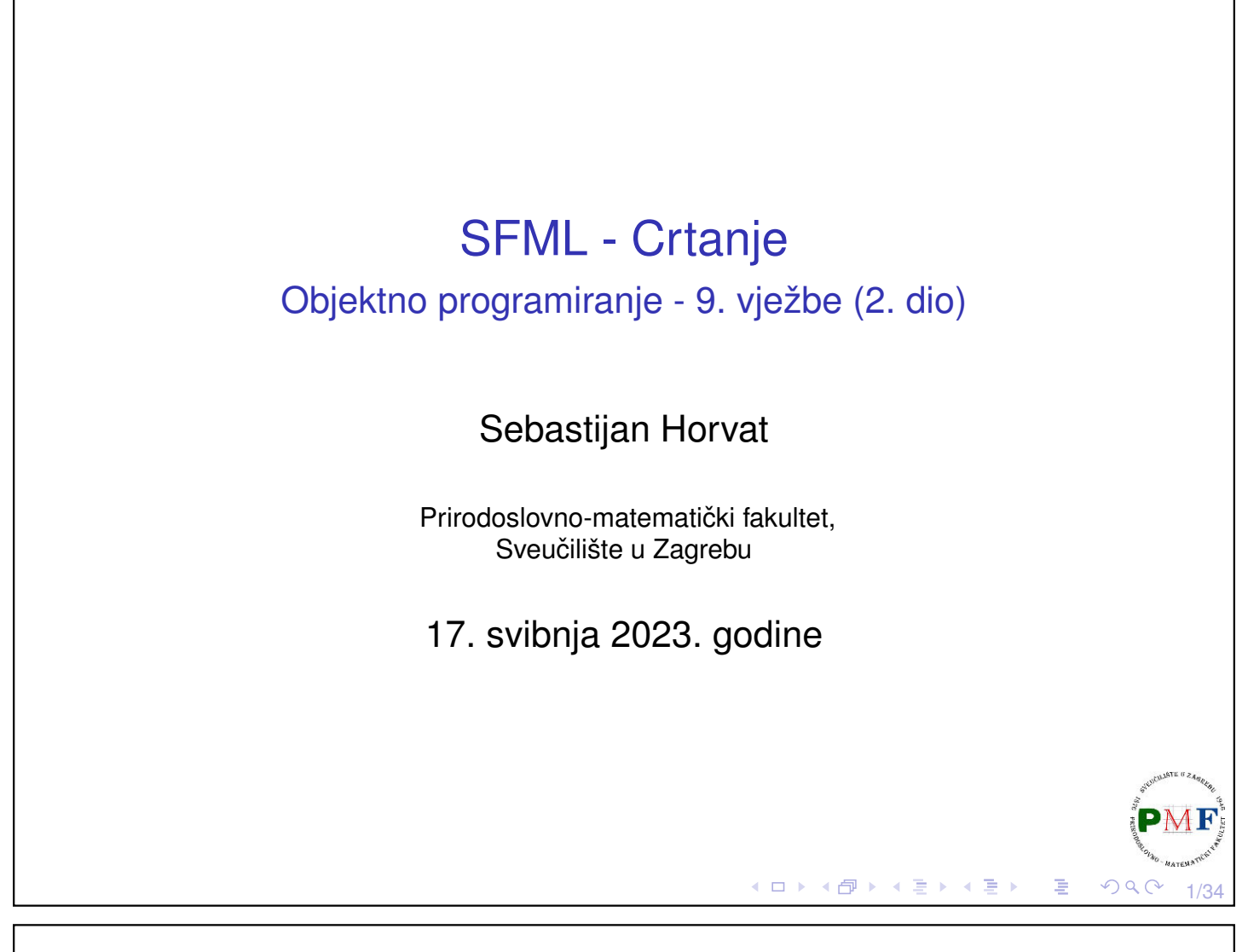

#### SFML prozor

▶ objekt klase **sf::Window** (SFML koristi **sf** *namespace*)

#### **Primjer**.

```
#include <iostream>
#include <SFML/Window.hpp>
using namespace std;
int main() {
 sf::Window prozor(sf::VideoMode(800,600),"Prozor");
 while (prozor.isOpen()) { }
  return 0;
}
 ▶ u gornjem smo stvorili i otvorili jedan prozor
 ▶ kako bi nešto vidjeli dodali petlju koja se vrti dok god je taj prozor.
   otvoren (inače program odmah završi)
```
K □ ▶ K @ ▶ K ミ ▶ K ミ ▶

2/34

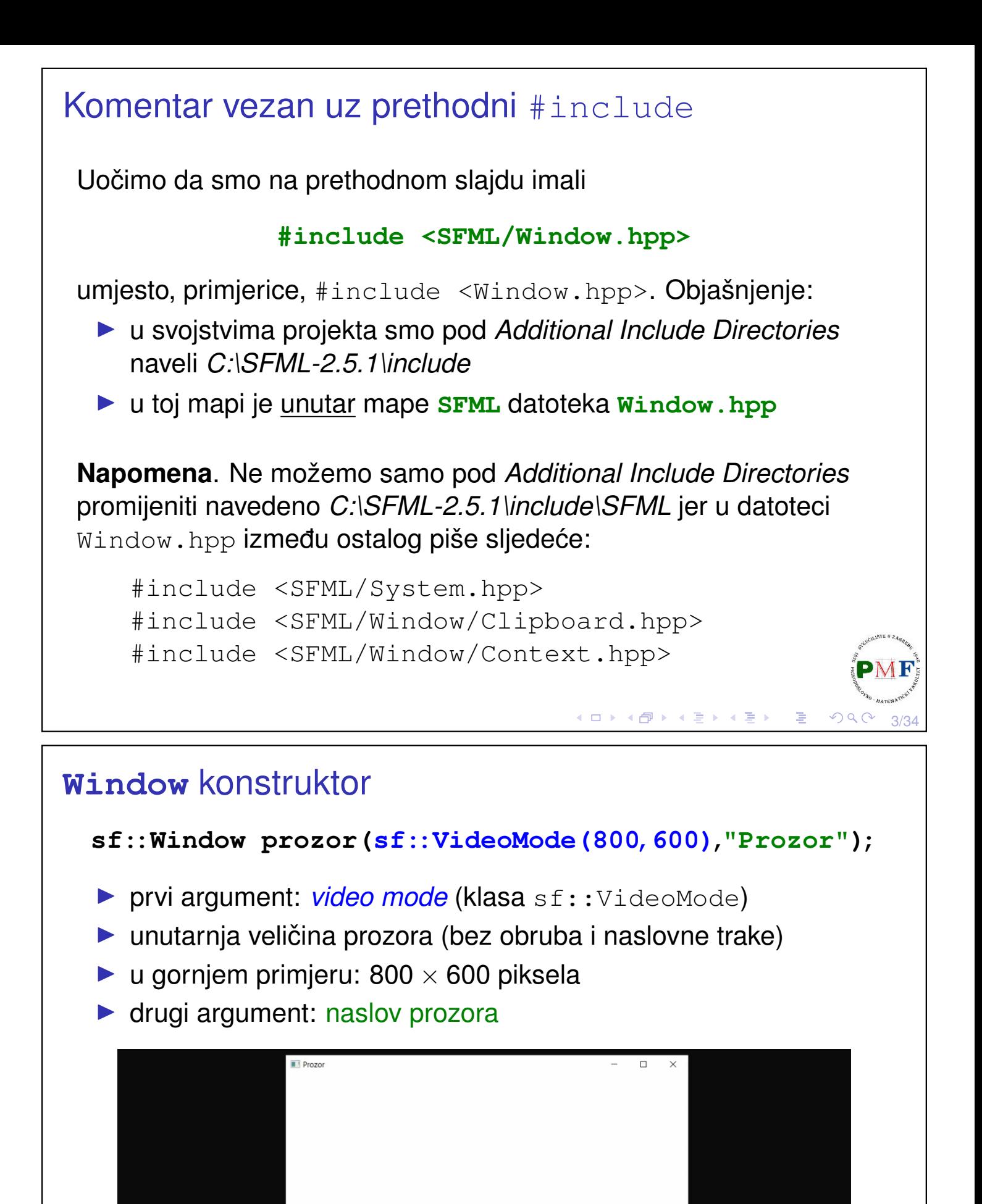

#### **Window** konstruktor - treći opcionalni argument

▶ stil prozora - bitovna ILI kombinacija sf::Style enumeratora:

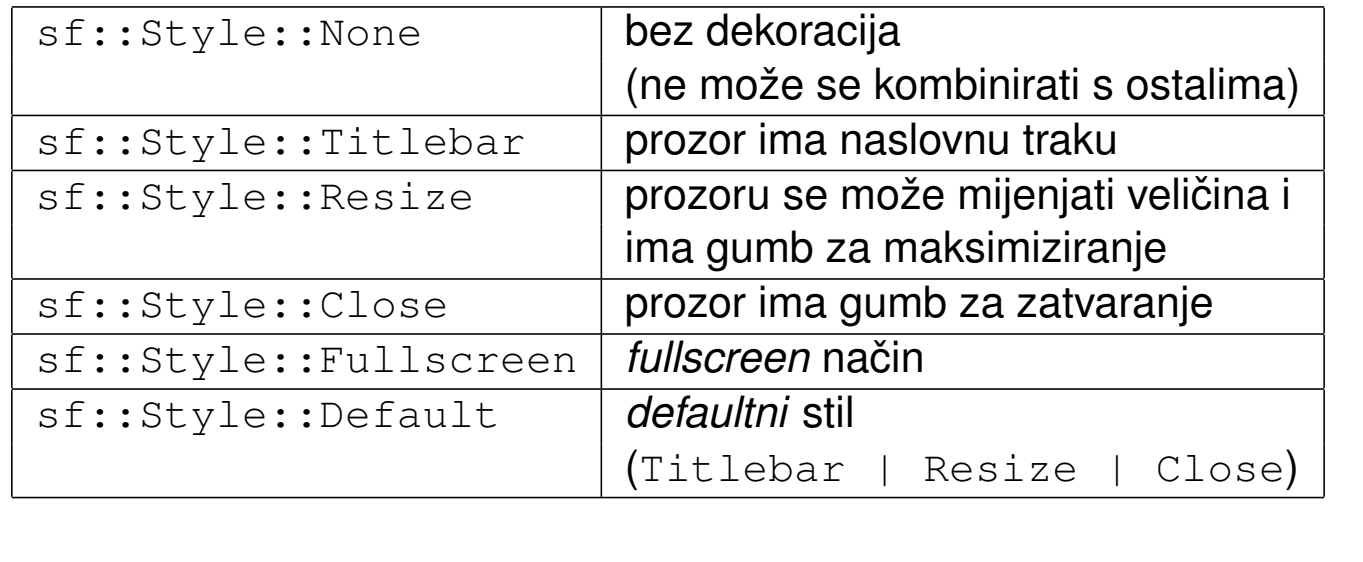

#### **Window** - **create** funkcija

- ▶ za stvaranje/mijenjanje prozora nakon konstrukcije
- ▶ ima iste argumente kao i konstruktor

**Primjer**. Umjesto konstruktora iz prošlog primjera (s istim efektom):

```
sf::Window prozor; //defaultni konstruktor
prozor.create(sf::VideoMode(800,600),"Prozor");
```
▶ dobiveni prozor ne može se pomaknuti, zatvoriti, niti mu se može promijeniti veličina

5/34

∢ ロ ▶ ∢ 御 ▶ ∢ 君 ▶ ∢ 君 ▶ │ 君

∢ロト∢団 ▶ ∢ 喜 ▶ ∢ 喜 ▶

#### Događaji ( events)

}

}

Dodamo sljedeći kod u glavnu petlju koja osigurava ažuriranje aplikacije dok je prozor otvoren (*main* ili *game loop*):

```
while (prozor.isOpen()) {
   sf::Event d;
   while (prozor.pollEvent(d)) {
       if(d.type == sf::Event::Closed)
          prozor.close();
   }
}
```
- ▶ u petlji provjeravamo sve (zato while) događaje na čekanju
- ▶ funkcija **bool sf::Window::pollEvent(Event &event)** - vraća preko reference (i izbacuje) događaj s početka reda događaja (ako red nije prazan - tada vraća  $true)$

7/34

K ロ ▶ K @ ▶ K 로 ▶ K 로 ▶ - 로 - め Q Q @

∢ ロ ▶ ∢ 伊 ▶ ∢ 唐 ▶ ∢ 唐 ▶

8/34

▶ nije blokirajuća funkcija - ako je red prazan, vraća false (i ne mijenja event)

```
Događaji - pollEvent vs. waitEvent
bool sf::Window::waitEvent(Event &event)
  ▶ kao pollEvent, ali blokirajuća funkcija - čeka dok se ne
    dogodi neki događaj
Primjer. Što radi sljedeći kod (i što bi bilo drugačije kad bi stavili
pollEvent umjesto waitEvent)?
 int i = 0;
while (prozor.isOpen()) {
     sf::Event d;
    while (prozor.waitEvent(d)) {
        if (d.type == sf::Event::Closed) {
            prozor.close();
         }
        \text{cout} \ll i++ \ll \text{end};
```
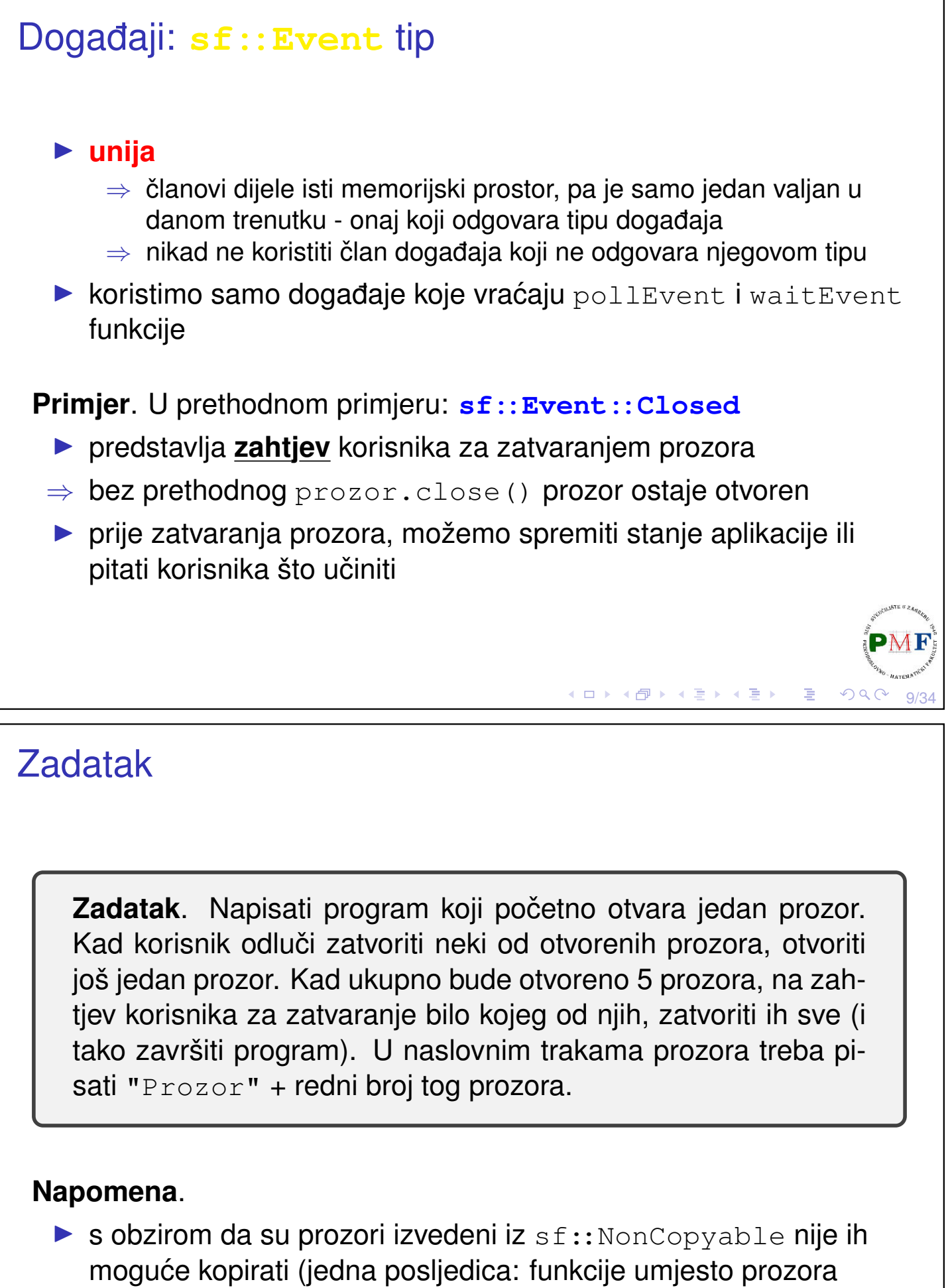

moraju primiti referencu ili pokazivač na njega)

## Rješenje

```
sf::Window prozori[5];
size_t brojac = 1;
prozori[0].create(sf::VideoMode(800,600),
          string("Prozor")+to string(brojac));
while (prozori[0].isOpen()) {
 sf::Event d;
 for(size_t i = 0; i < brojac; ++i)
   while (prozori[i].pollEvent(d)) {
     if(d.type == sf::Event::Closed) {
       if(brojac < 5)
          prozori[brojac-1].create
             (sf::VideoMode(800,600),
             string("Prozor")+to_string(++brojac));
       else for(size_t j = 0; j < brojac; ++j)
            prozori[j].close();
     }
   }
}
                                 K □ ▶ K @ ▶ K 듣 ▶ K 듣 ▶ │ 듣 │ ◆) Q ⊙
                                                       11/34
```
## Ostali događaji

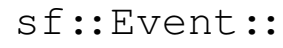

- ▶ Resized
- **D** LostFocus
- ▶ GainedFocus
- ▶ TextEntered
- ▶ KeyPressed
- ▶ KeyReleased
- ▶ MouseWheelScrolled
- ▶ MouseButtonPressed
- ▶ MouseButtonReleased
- ▶ MouseMoved
- ▶ MouseEntered
- ▶ MouseLeft
- ▶ JoystickButtonPressed
- ▶ JoystickButtonReleased
- ▶ JoystickMoved
- ▶ JoystickConnected
- ▶ JoystickDisconnected

12/34

Više informacija o pojedinom događaju na [link](https://www.sfml-dev.org/tutorials/2.5/window-events.php)u: link Nekima od njih bavit ćemo se kasnije.

**Napomena**. MouseWheelMoved je od SFML-a 2.3. zamijenjen s MouseWheelScrolled.◀ ㅁ ▶ ◀ @ ▶ ◀ 듣 ▶ ◀ 듣 ▶ │ 듣

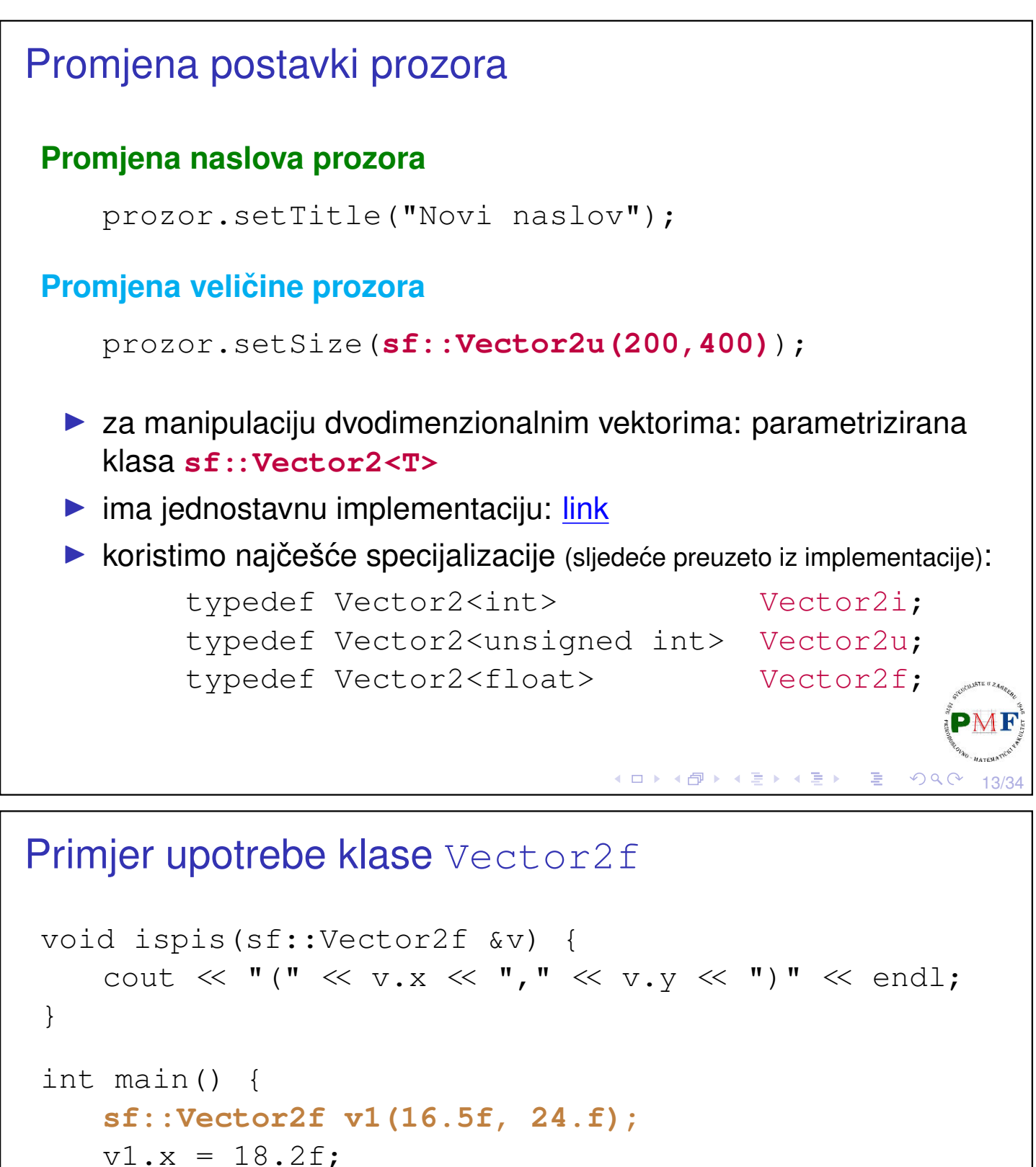

```
ispis(v1); //(18.2,24)
sf::Vector2f v2 = v1 * 2.f;ispis(v2); //(36.4, 48)sf::Vector2f v3;
v3 = v1 + v2;
if (v2 \mid = v3)ispis(v3); //(54.6, 72)return 0;
```
}

```
Pozicija prozora
void setPosition(const Vector2i &position)
  ▶ promjena pozicije prozora
Vector2i sf::Window::getPosition() const
  ▶ daje poziciju prozora (u pikselima)
Primjer.
    prozor.setPosition(sf::Vector2i(40,100));
    auto p = prozor.getPosition();
    cout << "Pozicija prozora: (" << p.x
          \ll "," « p.y « ")" \ll endl;
link
                                   ≮ ㅁ ▶ ≮ @ ▶ ≮ 끝 ▶ ≮ 끝 ▶ │ 끝 ..
                                                     QQC15/34
Crtanje - posebna klasa prozora
 sf::RenderWindow
  \blacktriangleright klasa izvedena iz sf::Window (sve funkcije naslijeđene)
```
**Primjer**. U trenutnom kodu potrebne su minimalne promjene:

```
#include <SFML/Graphics.hpp>
...
 sf::RenderWindow prozor;
 prozor.create(sf::VideoMode(800,600),"Prozor");
 while (prozor.isOpen()) {
     sf::Event d;
     while (prozor.pollEvent(d)) {
        if (d.type == sf::Event::Closed) {
            prozor.close();
         }
     }
 }≮□▶∢包▶∢复▶∢复▶
                                                     16/34
```
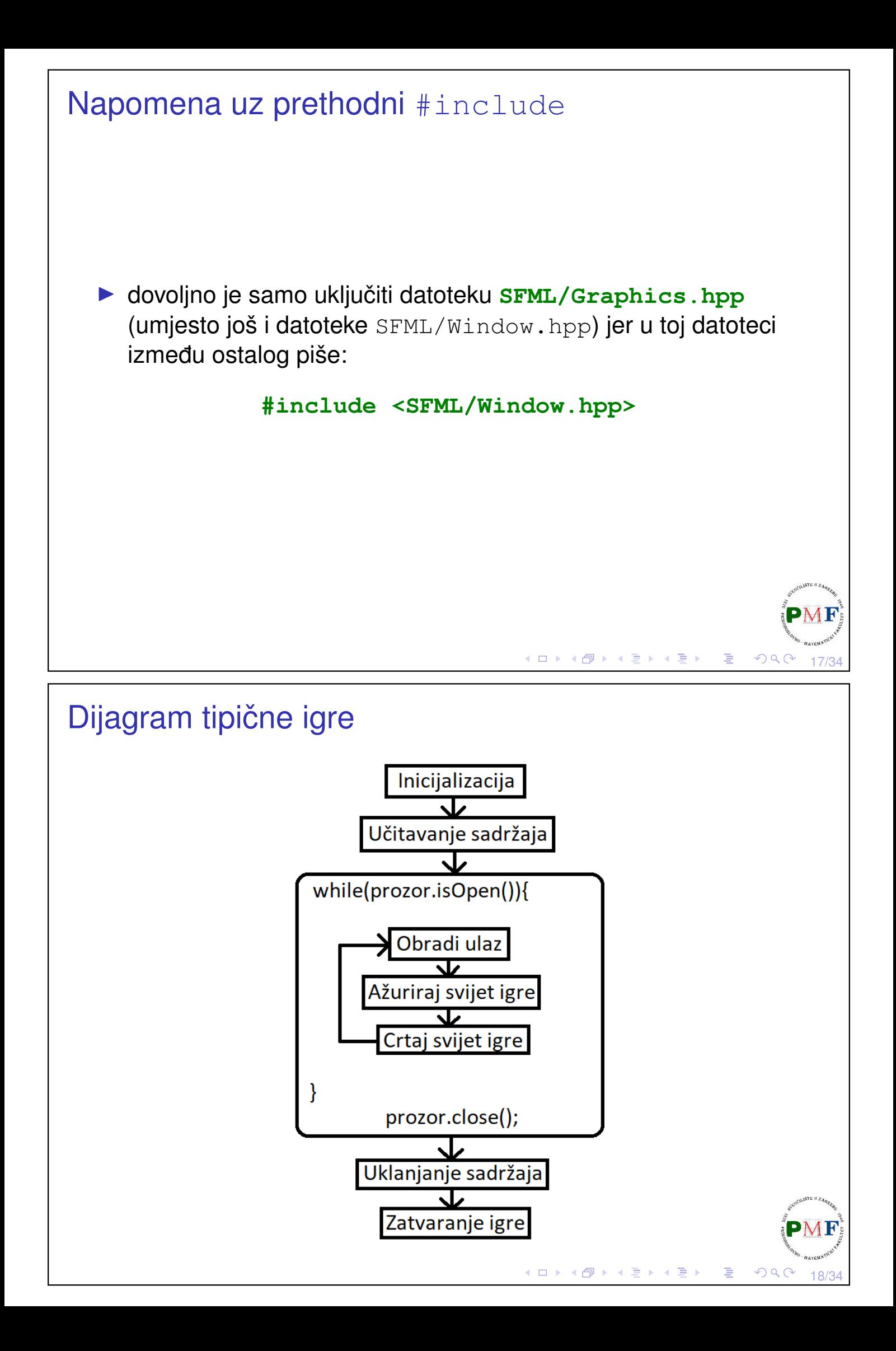

#### Čisti/crtaj/prikaži ciklus ▶ *double-buffering* metoda - standardna u igrama ▶ ne crtamo odmah na ekran nego u spremnik ▶ u prikladnom trenutku kopiramo to na ekran while (prozor.isOpen()) { ... **prozor.clear(sf::Color::Black);** //prozor.draw(...); **prozor.display();** } ▶ ne želimo da se crta jedno preko drugoga - prvo očistimo prozor ▶ clear prima enumerirani tip **sf::Color** (*default* je crna boja) ▶ nakon crtanja, prikažemo nacrtano display metodom ∢ ロ ▶ ∢ 包 ▶ ∢ 草 ▶ ∢ 草 ▶ │ 草  $OQ$ 19/34

# Boje - klasa **sf::Color** ▶ za manipuliranje **RGBA** bojama ▶ *defaultni* konstruktor daje crnu, neprozirnu boju **Primjer**. sf::Color crna; prozor.clear(crna); **sf::Color::Color(Uint8 red, Uint8 green, Uint8 blue, Uint8 alpha=255)** ▶ crvena, zelena, plava i prozirnost komponenta - svaka cijeli broj iz raspona [0,255] Ima i treći konstruktor:  $sf::Color::Color$ (Uint32 color) ▶ parametar je 32-bitni nenegativni cijeli broj koji sadrži RGBA komponente (u tom redoslijedu)

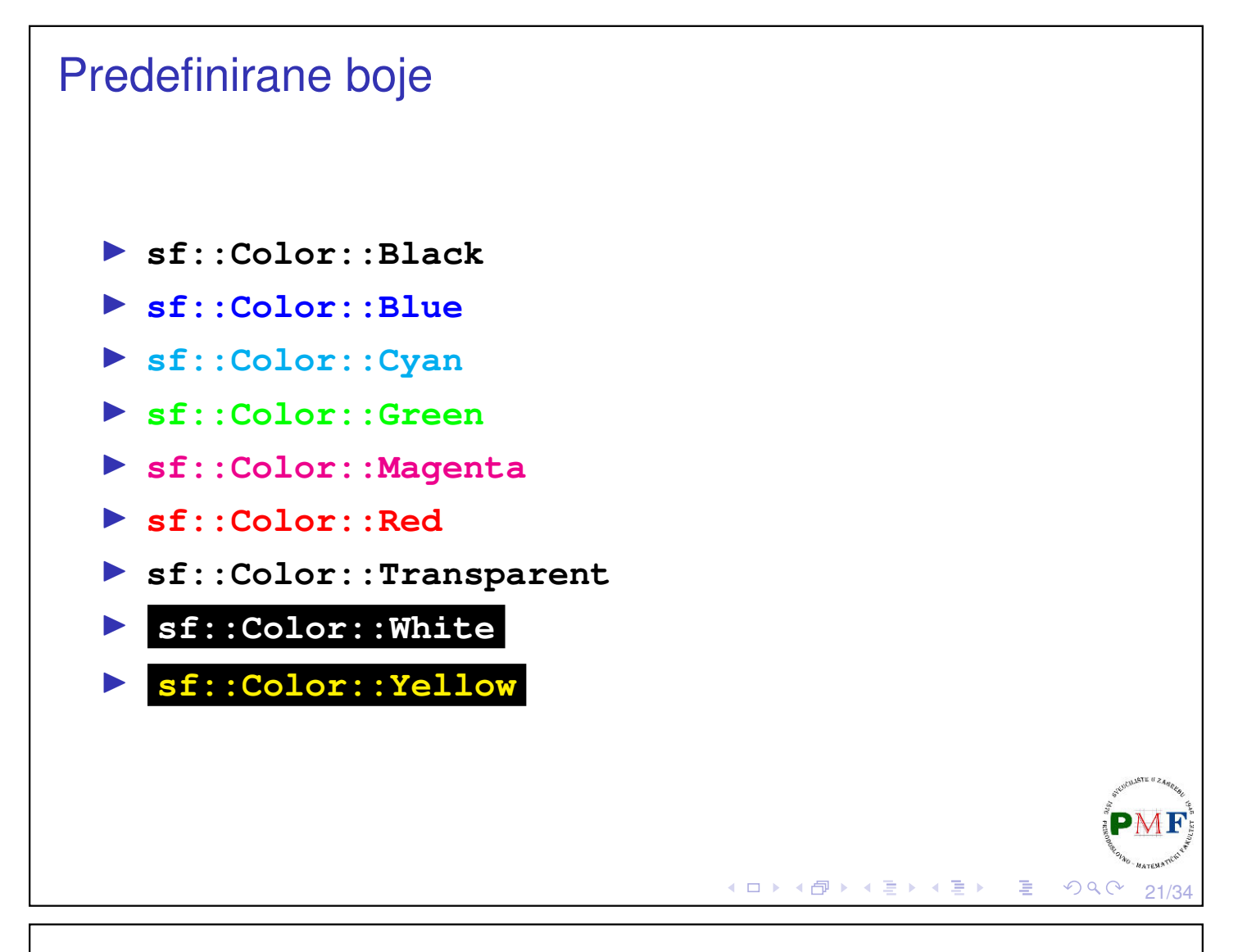

# Boje pomoću RGB koda ▶ guglati *color picker* i odabrati željenu boju ▶ za RGB 37, 53, 133 → **sf::Color boja(37,53,133);**Alat za odabir boja ≺ **HEX** #253585 ıО **RGB CMYK HSV HSI**

230°, 72%, 52%

230°, 56%, 33%

活

 $QQC$ 

**≮ロ ▶ ⊀ 御 ▶ ⊀ 君 ▶ ⊀ 君 ▶** 

72%, 60%, 0%, 48%

37, 53, 133

22/34

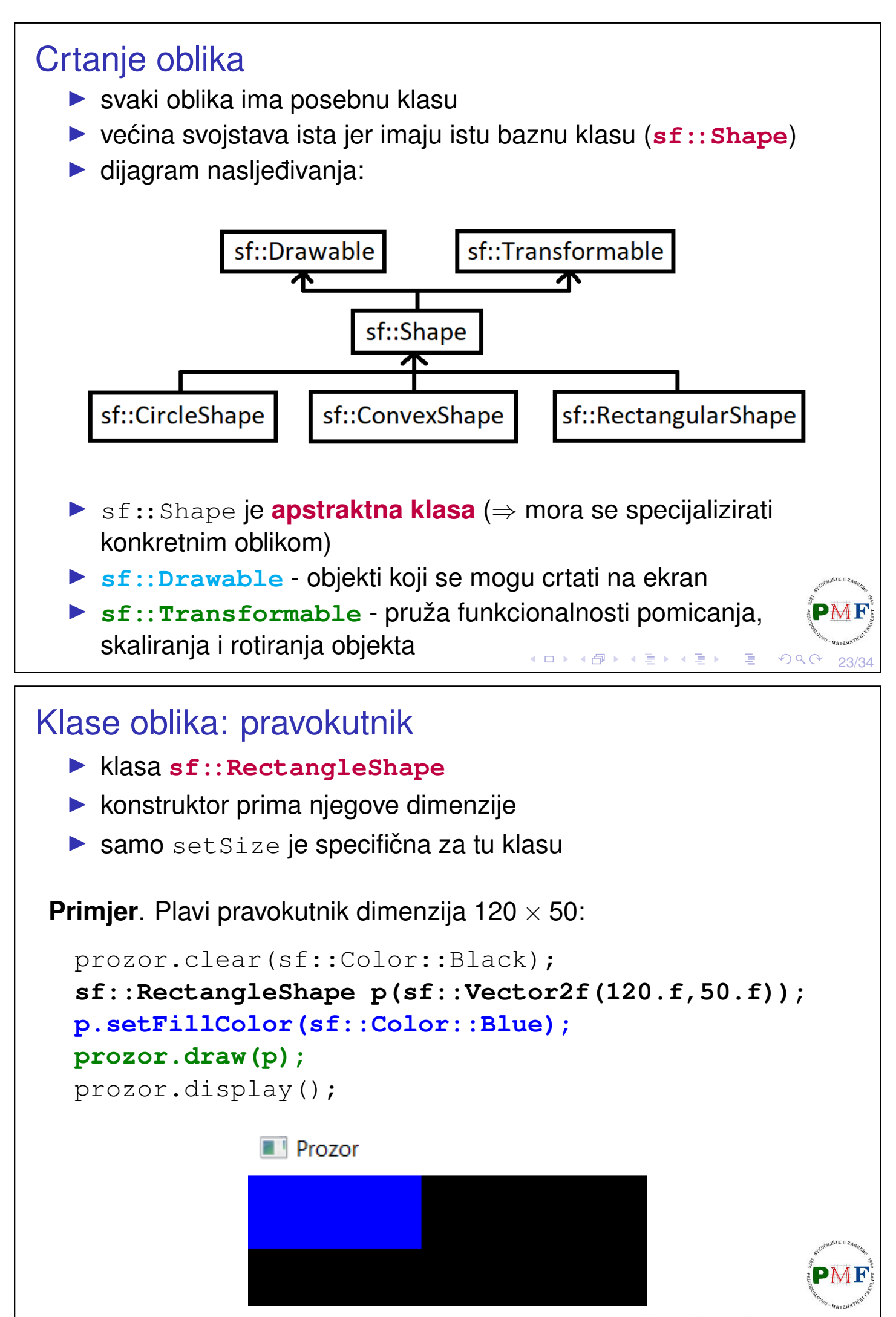

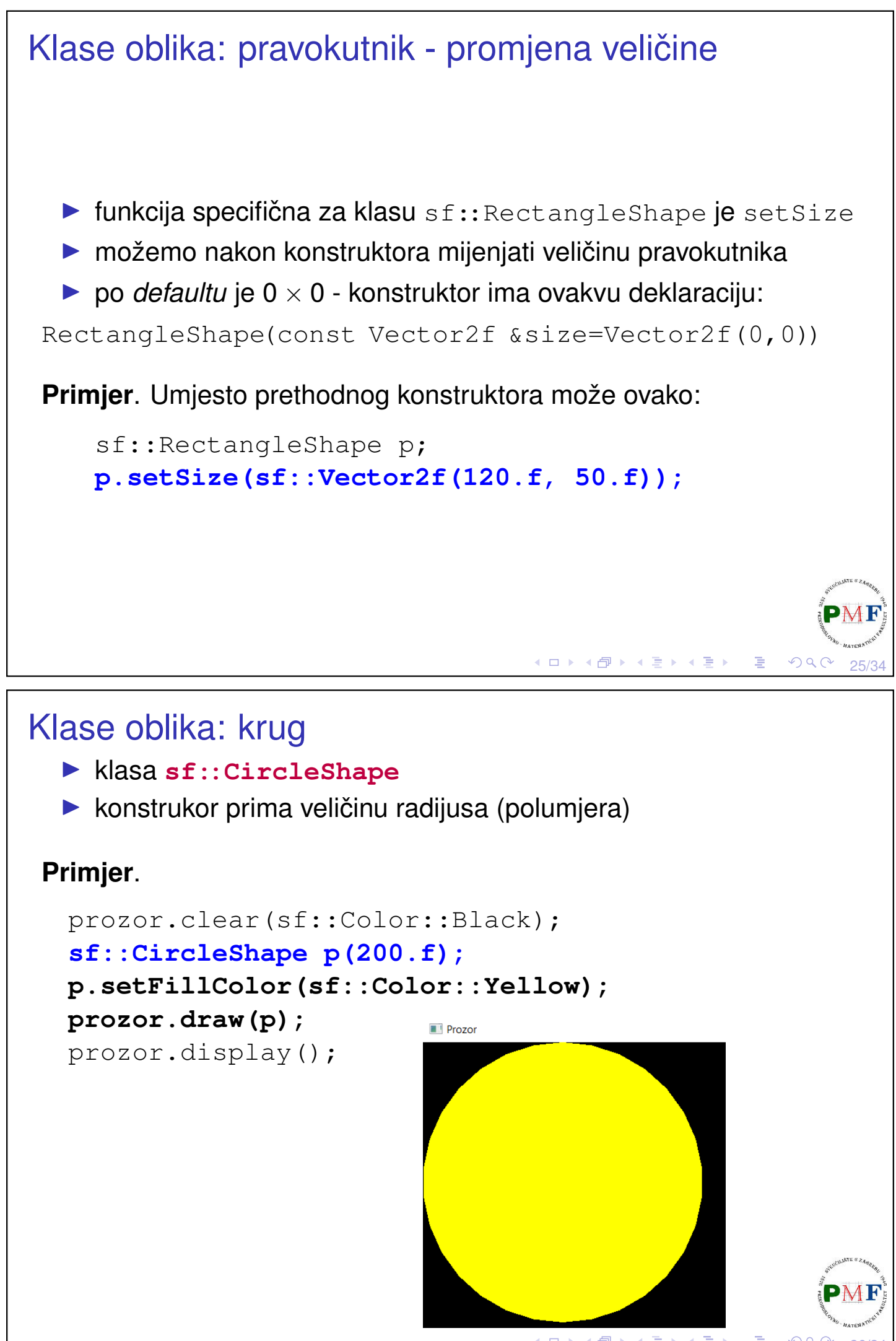

← う 26/34

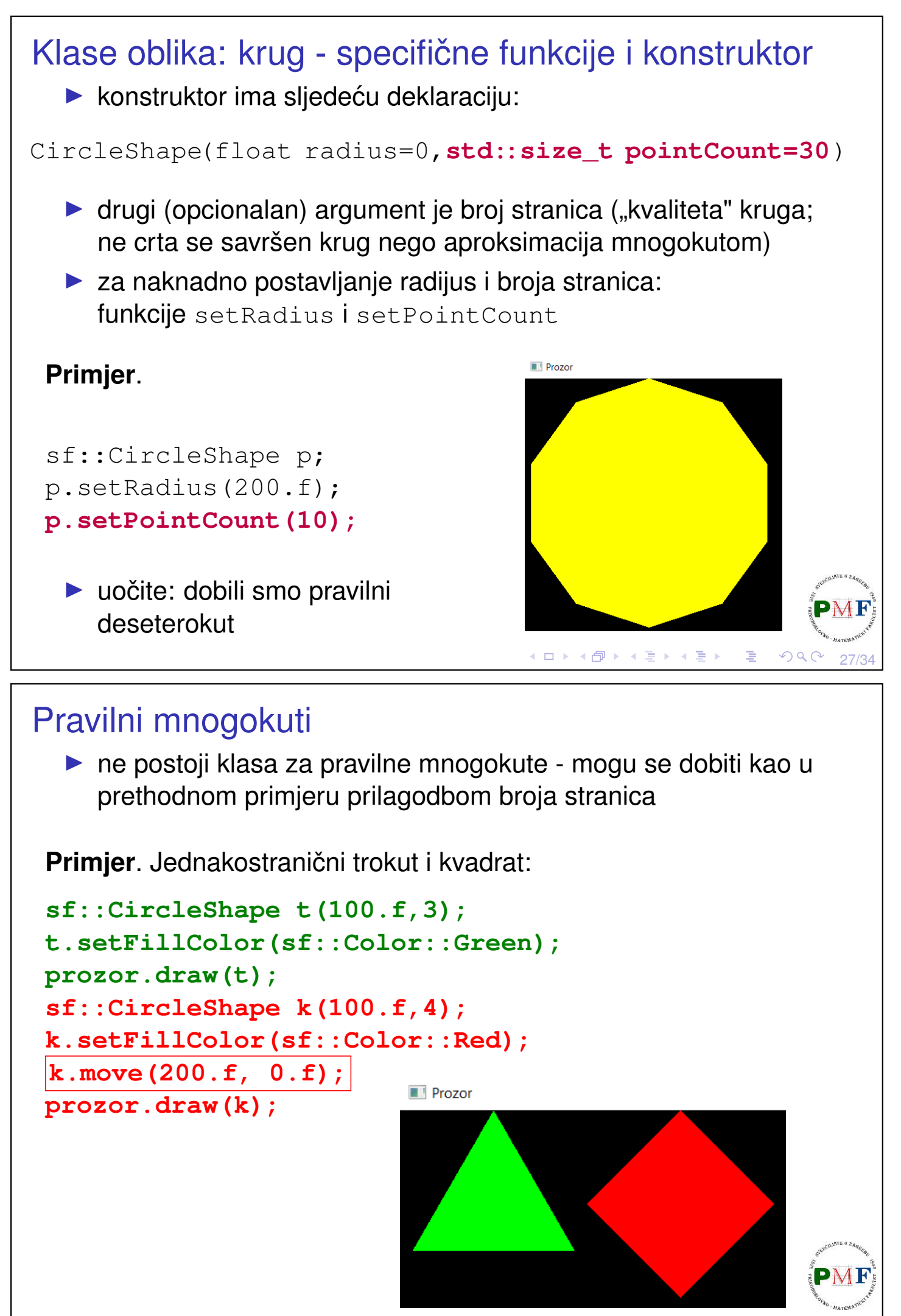

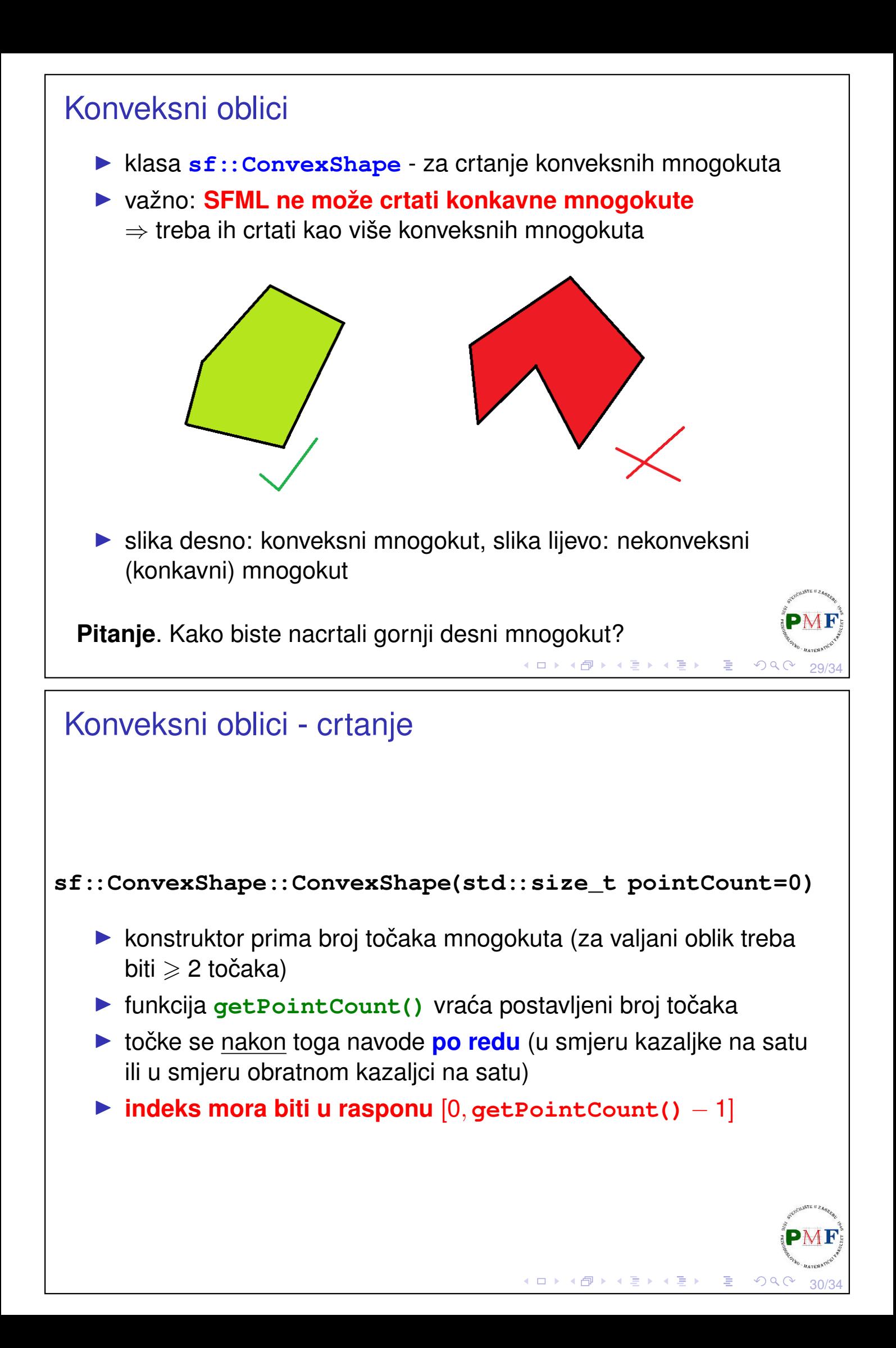

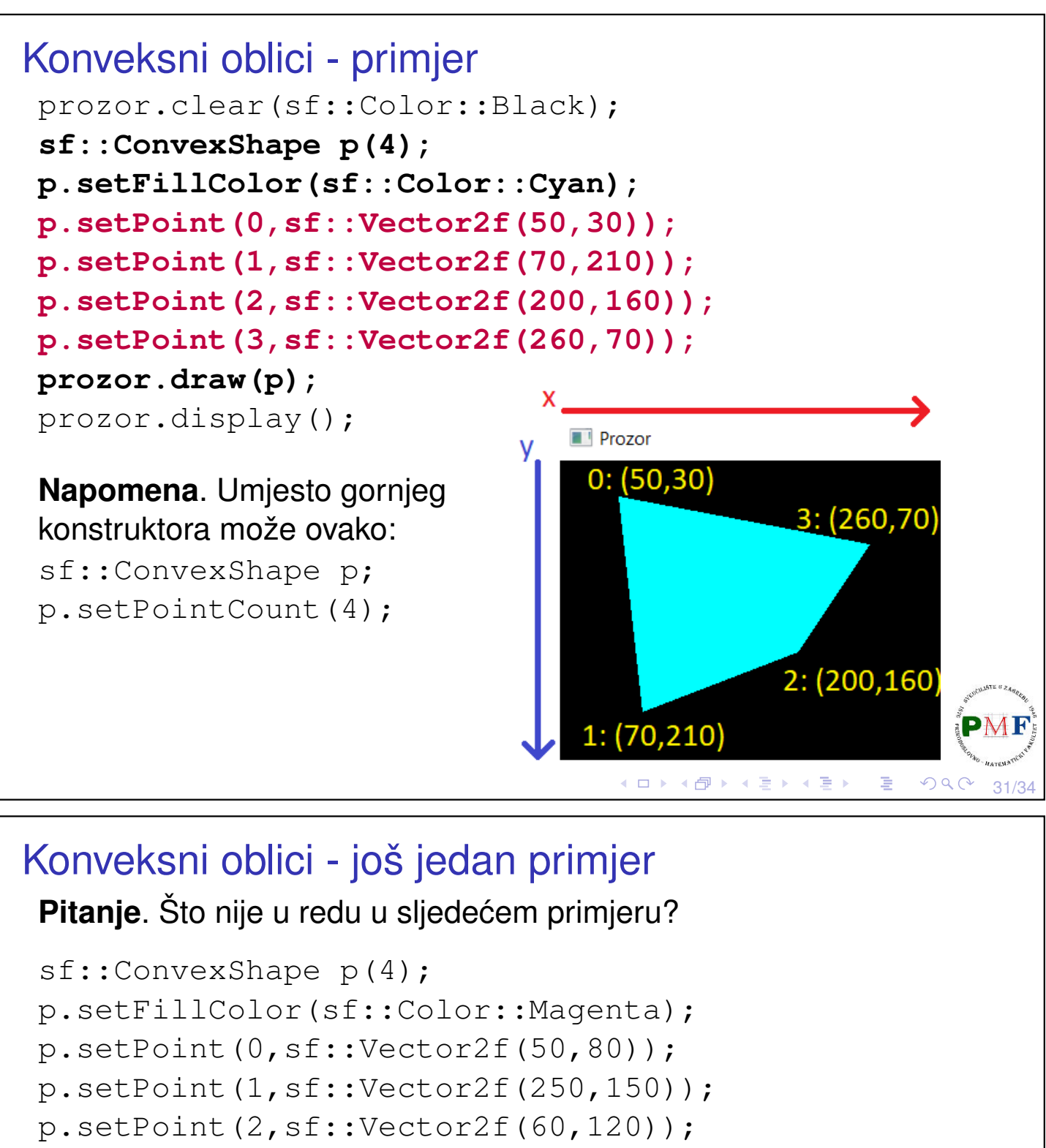

p.setPoint(3,sf::Vector2f(100,80));

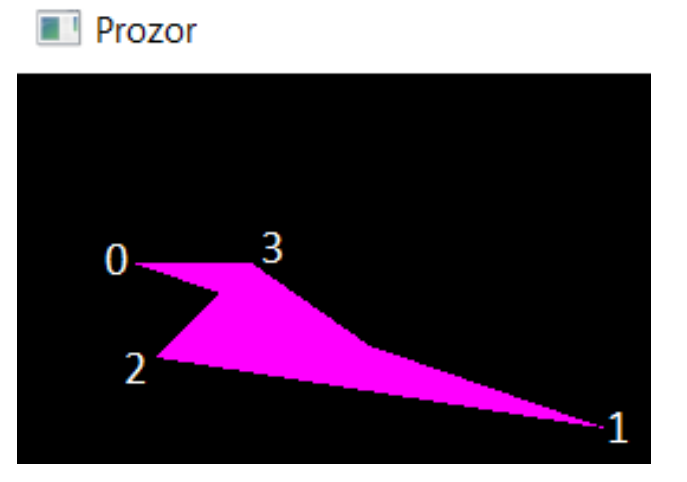

### *Triangle fans*

- ▶ zapravo nije nužno crtanje konveksnih mnogokuta
- ▶ jedini zahtjev: ako crtamo linije iz težišta do svih navedenih točaka, one moraju biti nacrtane u istom redoslijedu
- ▶ konveksni oblici se zapravo crtaju korišenjem *[triangle fans](https://en.wikipedia.org/wiki/Triangle_fan)*
- ▶ zbog toga možemo, primjerice, nacrtati zvijezdu

**Zadatak**. Nacrtati zvijezdu sličnu onoj s donje slike.

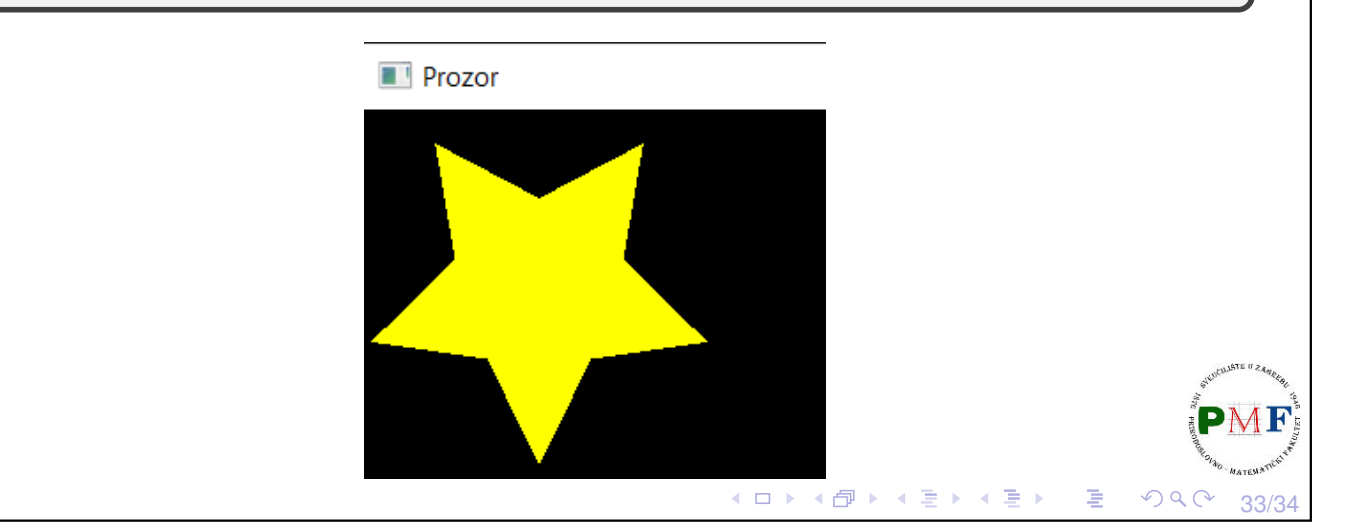

## Jedno od mogućih rješenja

```
sf::ConvexShape s(10);
s.setFillColor(sf::Color::Yellow);
float pi = float (\text{atan}(1)) * 4;for (size_t k = 0; k \le 4; ++k) {
   float si = 2 * pi * k / 5 + pi / 2,
         co = 2 * pi * k / 5 + pi / 2;
   s.setPoint(2*k, sf::Vector2f
          (100*cos(co)+100,100*sin(si)+100));
   s.setPoint(2*k+1, sf::Vector2f
       (50*cos(co+pi/5)+100,50*sin(si+pi/5)+100));
}
prozor.draw(s);
 link
 ▶ prikazano rješenje zahtijeva #include<cmath>
```
34/34